# Visit Karabük Projesi Sunumu KARABÜK VALİLİĞİ

**OCAK 2021**

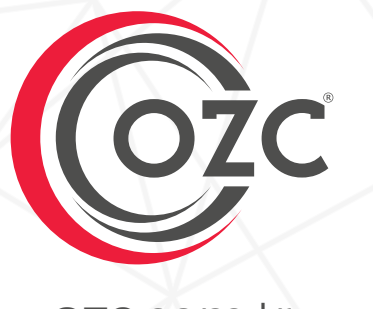

**ozc**.com.tr

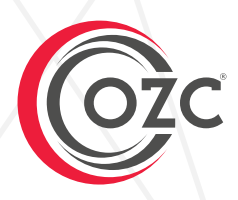

Bu proje dosyası OZC İnternet Teknolojileri Ltd. Şti. tarafından hazırlanmıştır. İzinsiz kopyalanamaz veya çoğaltılamaz.

> Soru, Görüş ve Önerileriniz İçin ; nfo@ozc.com.tr

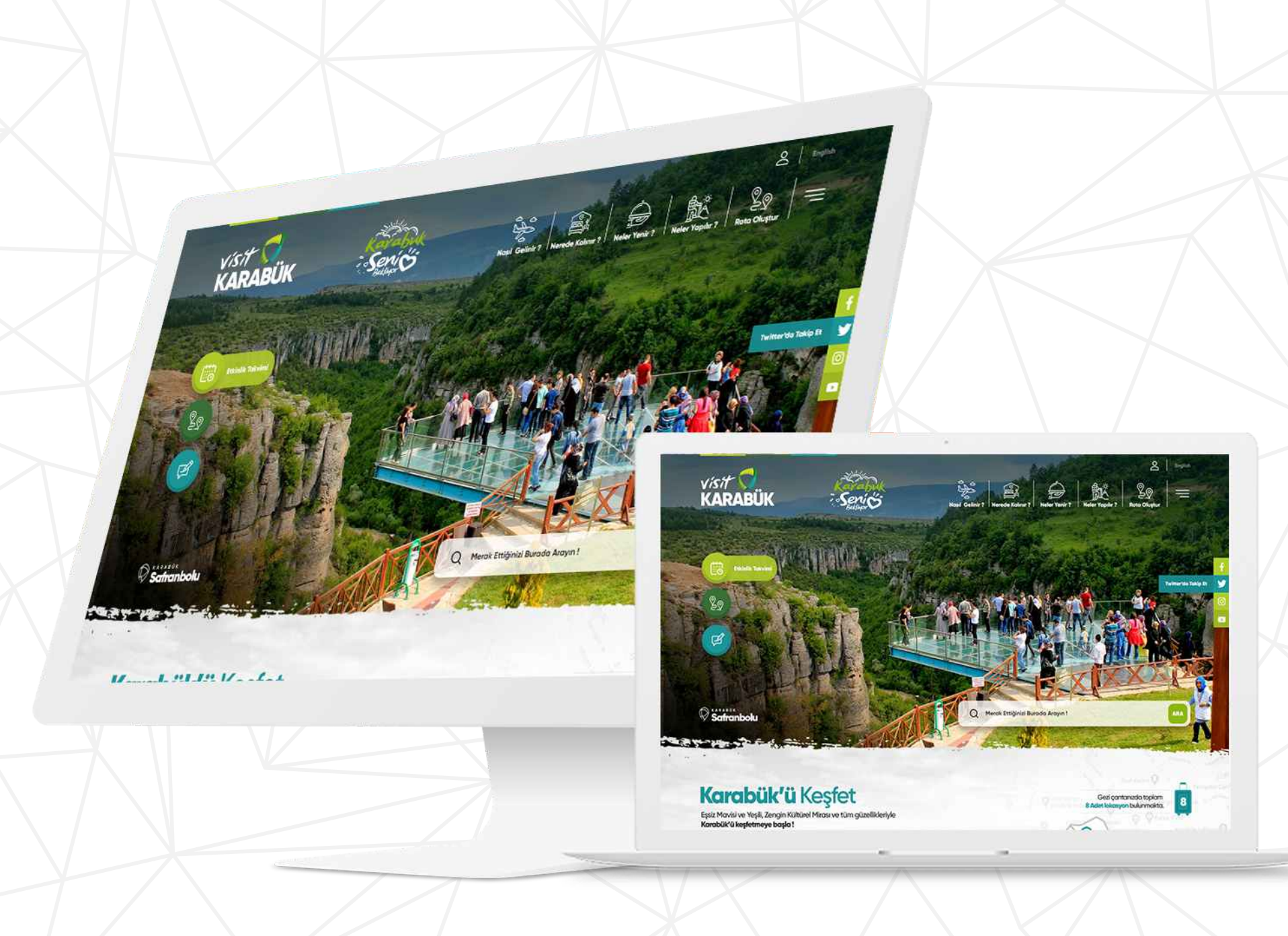

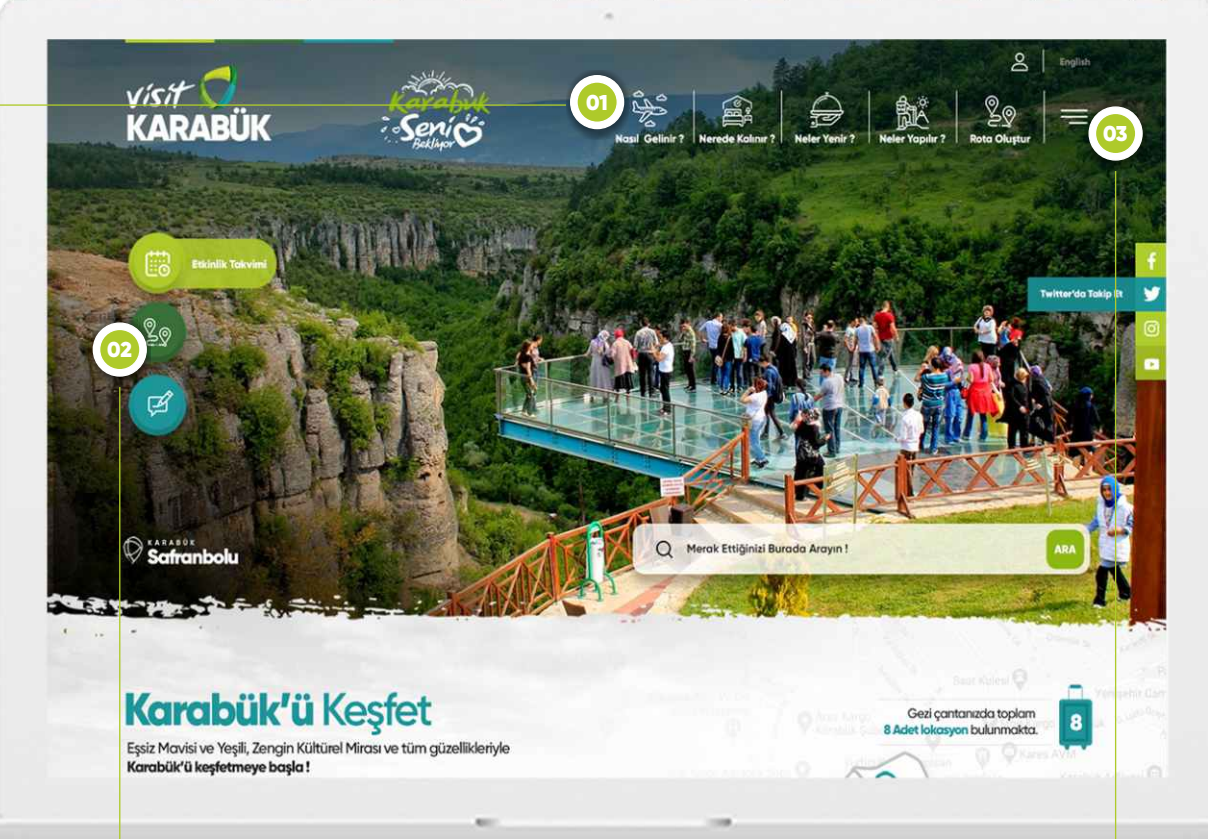

**01 Sayfa Menüsü** 

Sayfa içi yönlendirme ve bilgilendirmelerin bulunduğu üst alan.

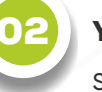

#### 02 Yönlendirme Butonları

Sayfa aşağı kaydıkça sabit kalacak olan yönlendrme butonları.

Etkinlik Takvimi, Rota Oluştur ve Canlı Destek butonları bulunacaktır.

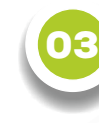

#### 03 Kapalı Menü

Bu alanda ekstra bir menü alanı bulunacaktır. Anasayfadaki kalabalığı önlemek amacıyla kullanılacaktır.

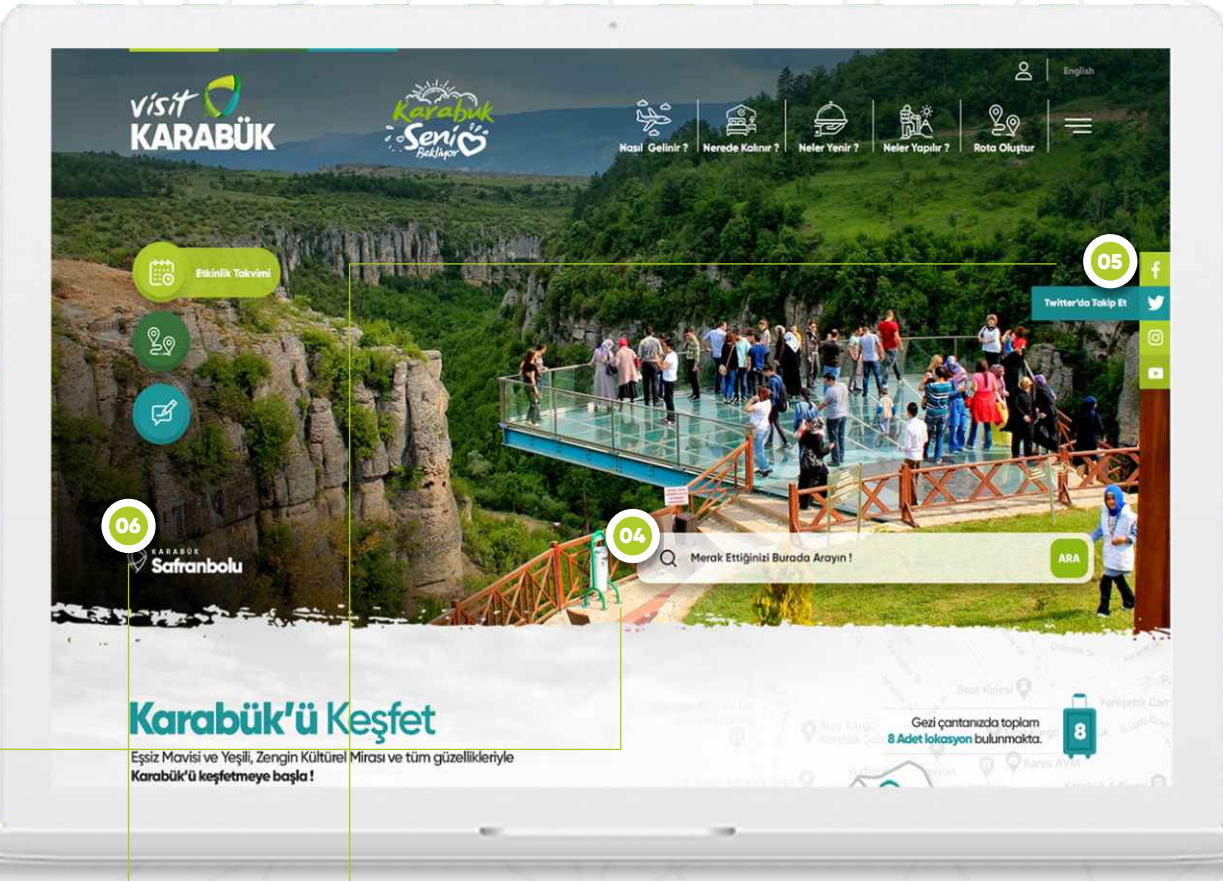

04 Sayfa İçi Arama

Bu alandan sayfa içerisindeki anahtar kelimeler ile aram yapılabilecektir.

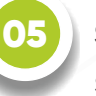

### 05 Sosyal Medya Butonları

Sayfa aşağı kaydıkça sabit kalacak olan Sosyal Medya yönlendrme butonları.

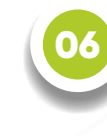

Lokasyon İmleci

Sliderda dönen görsellerin hangi lokasyona ait olduğunu gösterecek olan alan.

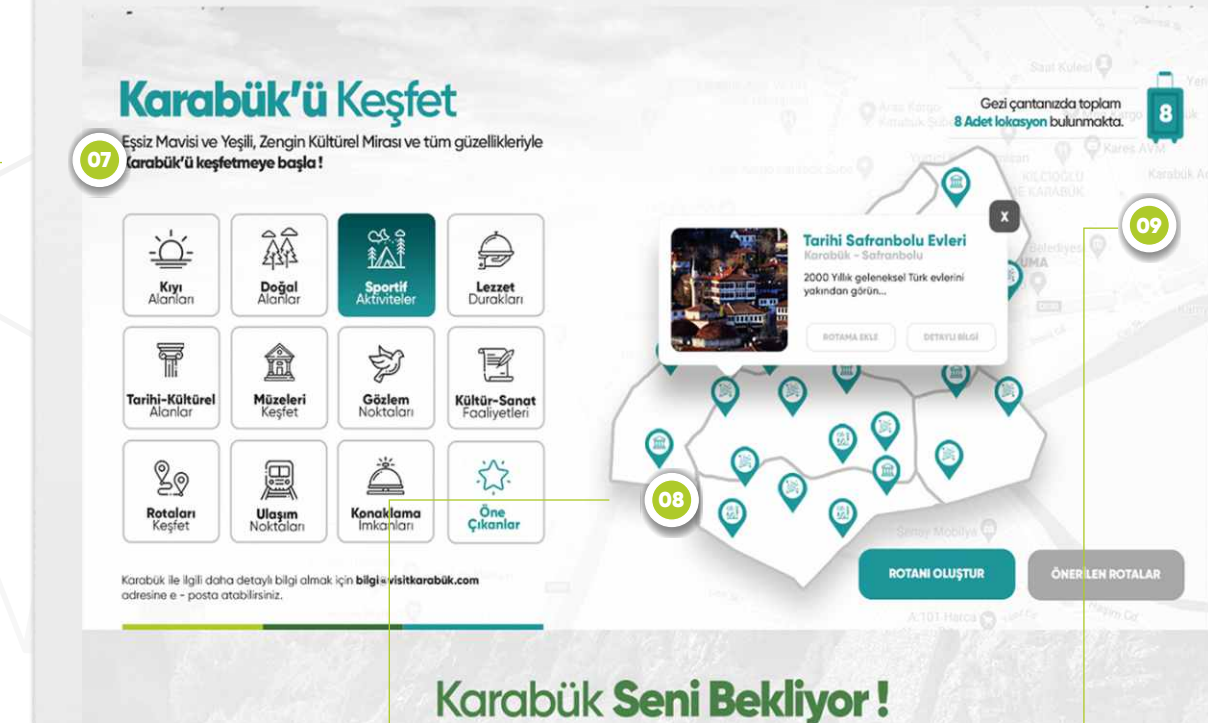

# Doğasıyla, Tarihiyle, Lezzetleriyle ve Deneyimleri ile Karabük seni bekliyor!

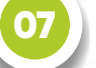

07 Seçim Butonları

Bu alandan yapılmak istenen aktivite türleri seçilerek sağdaki haritada pinler görüntülenebilir.

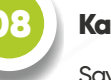

## Karabük Haritası

w

Sayfadaki görsel bütünlüğü bozmamak için bu alanda çizgisel Karabük haritası kullanılmıştır. Bu alan dinamik olarak vönetilebilinecektir.

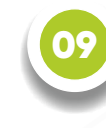

#### Gezi Cantası

Bu alanda kullanıcının rotasına ekledğ lokasyonlar görüntülenebilecektir.

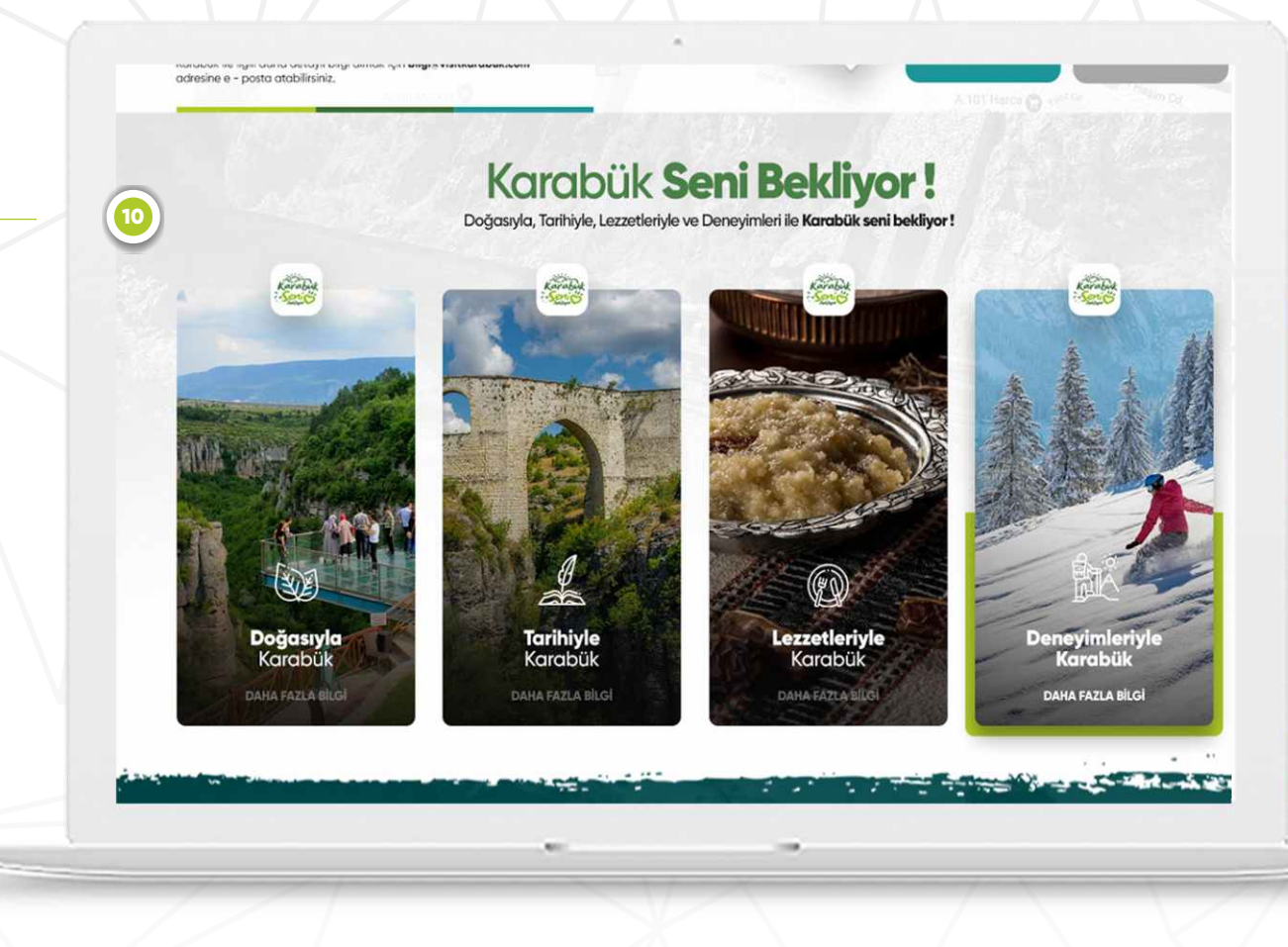

#### 10 Karabük Seni Bekliyor Alanı

Bu alanda sitenin ana temasını oluşturan başlıklar görüntülenecektir. Her ir başlığın altında belirlenecek lokasyonlar listelenebilecek ve kullanıclar bu lokasyonları rotalarına ekleyebileceklerdir.

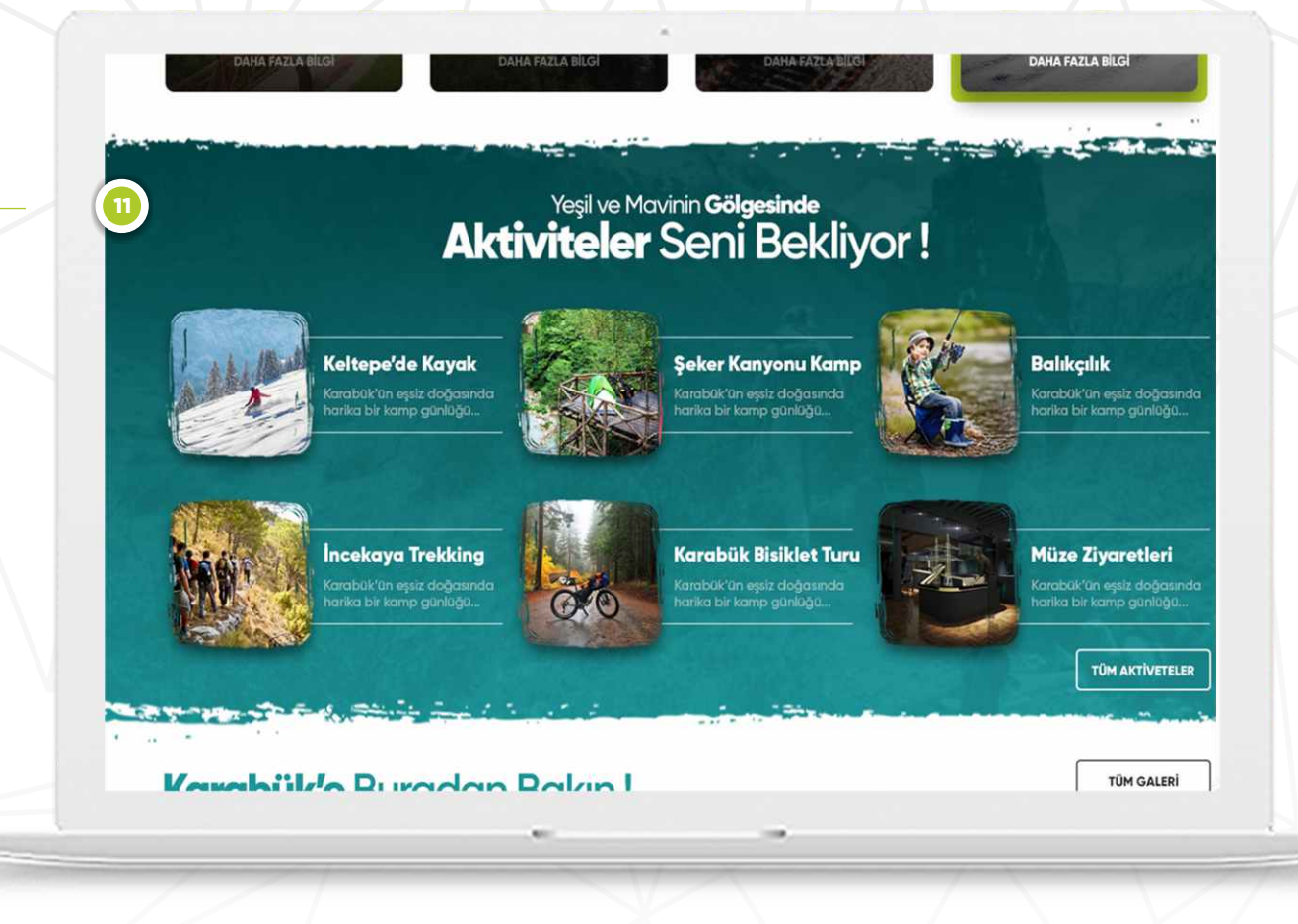

#### Aktiveteler Seni Bekliyor Alanı

Bu alanda Karabük ilinde yapılabilecek aktiviteler listelenecektir. Kullanıcı tüm aktiviteler butonunu kullanarak diğer aktiviteleri görüntüleyebilecektir.

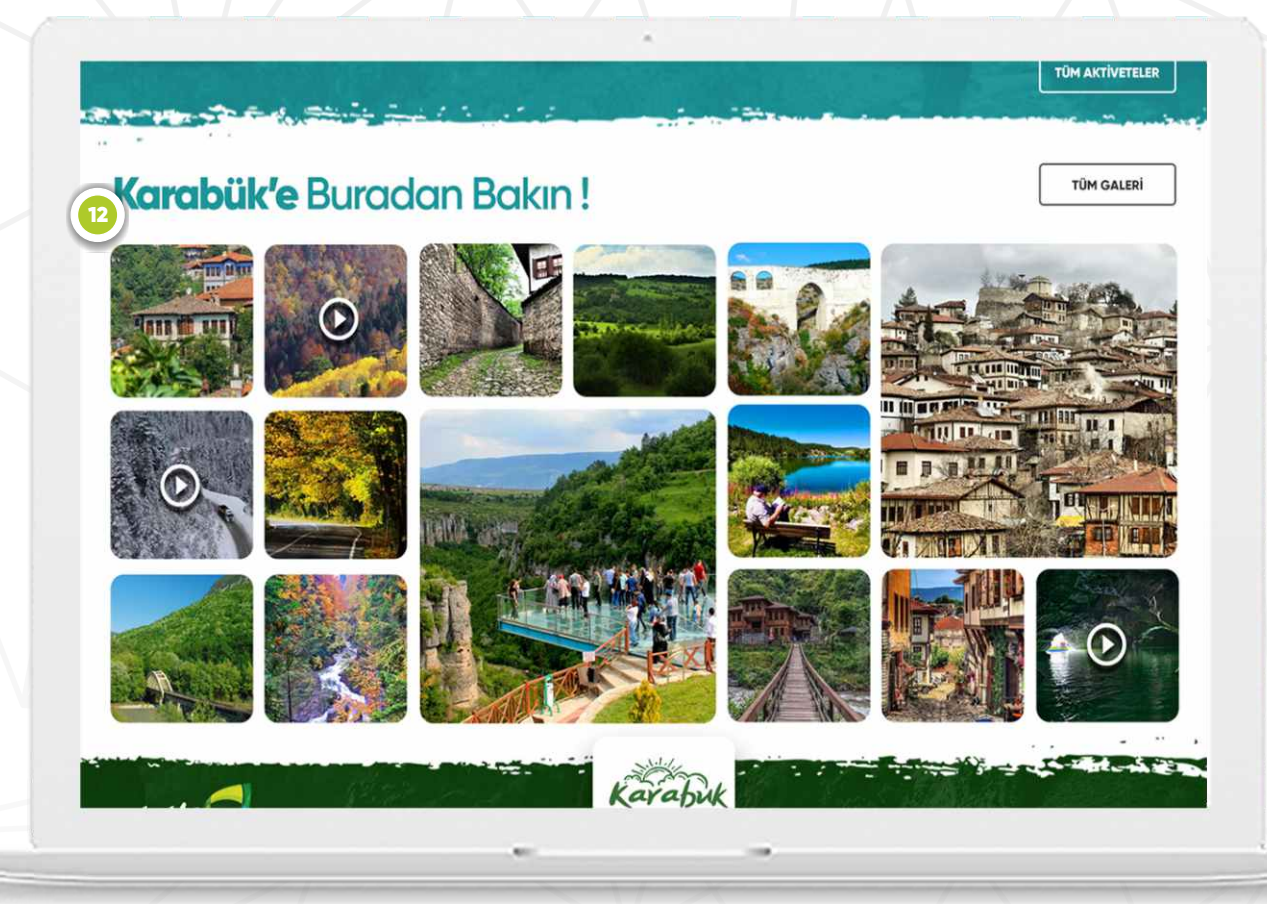

#### 12 Galeri

Sayfa galerisinde Instagram sayfasından çekilecek olan paylaşımlar gösterilecektir.

# TÜM DESTİNASYONLAR

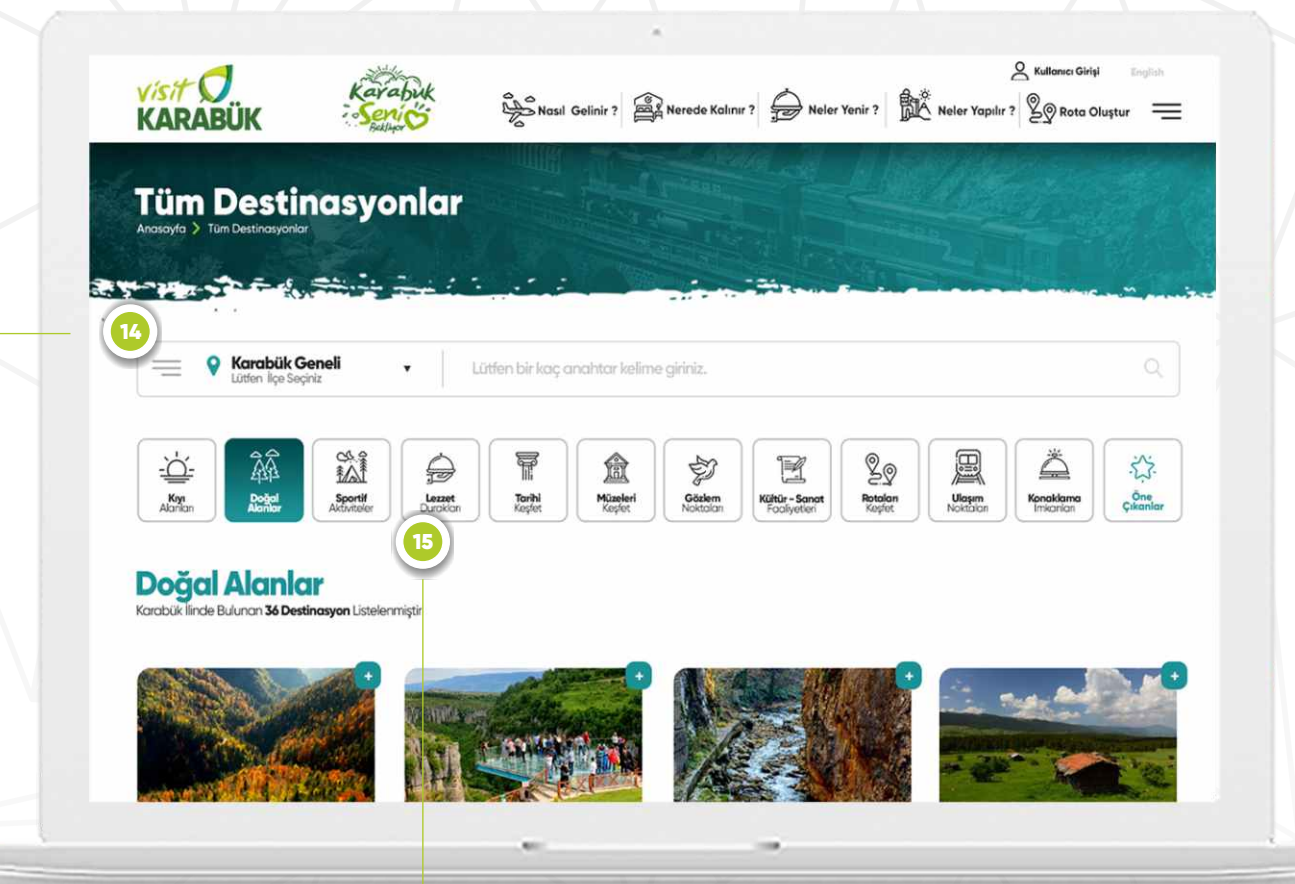

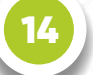

Sayfa İçi Menü

Bu menüden listelenmek istenen kategoriler seçilerek aşağıda ki alanda listelenebilecektir.

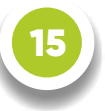

## 15 Rotama Ekle Butonu

Kullanıcı lokasyon listesinde bulunan artı butonları ile lokasyonları rotasına ekleyebilecektir.

# T Ü M D E S T İ N A S Y O N L A R D E T A Y

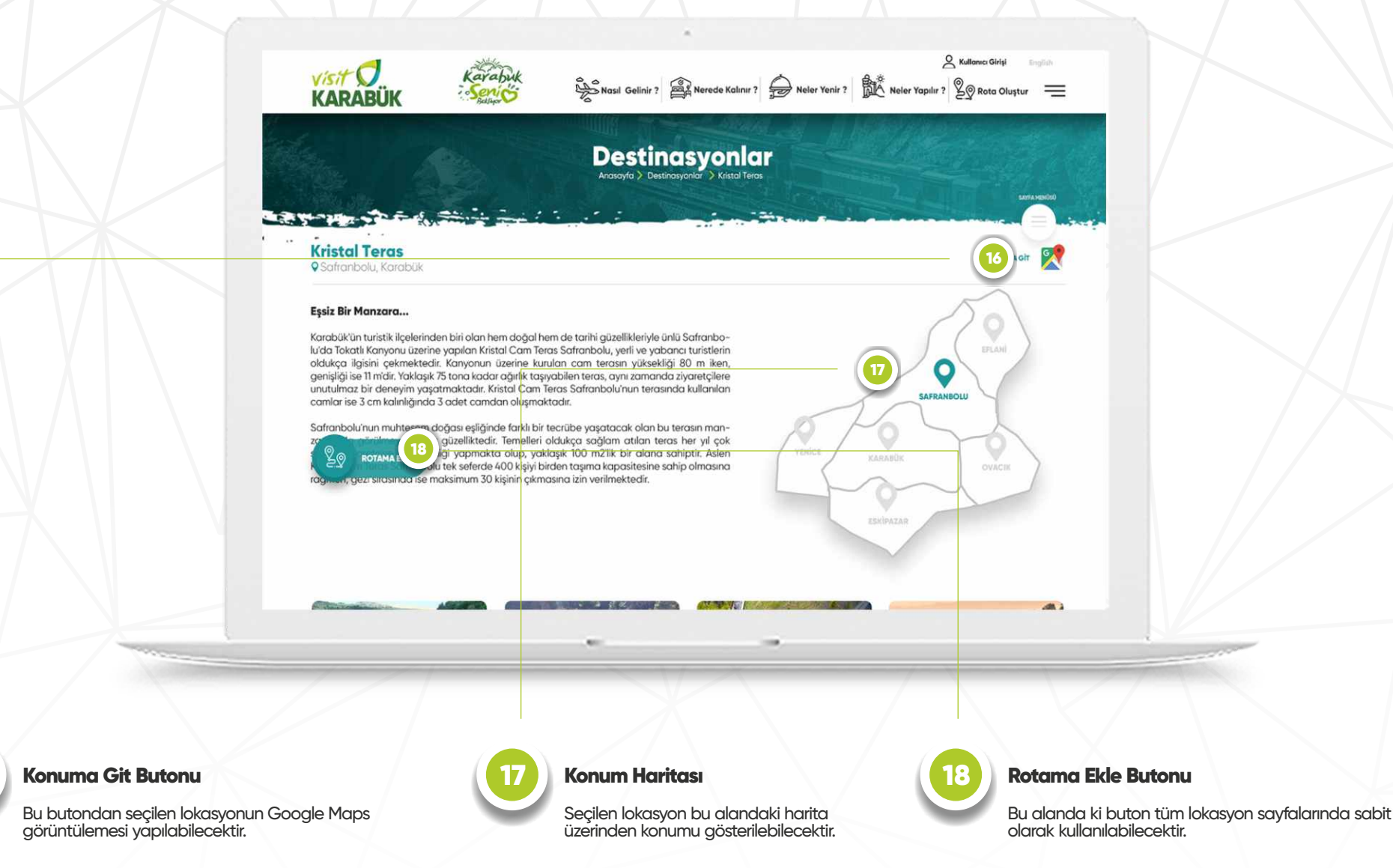

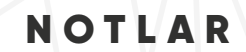

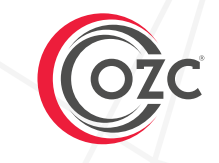

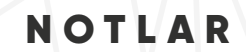

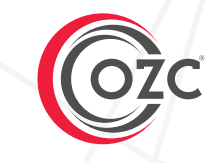

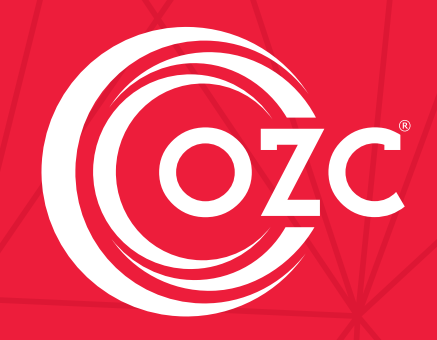

**ozc**.com.tr